*ANLEITUNGEN zum Thema HOMEOFFICE*

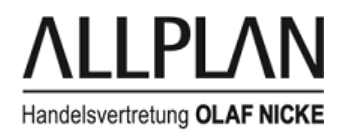

# **Ohne Workgroupmanager: Homeoffice ohne Zugriff auf die zentrale Dateiablage (lokales Arbeiten) mit neuem / privatem Rechner**

### **Frage:**

Nutzung eines **neuen / privaten Rechners** statt des Bürorechners:

### **Antwort:**

Sollte ein neuer / privater Rechner im Homeoffice verwendet werden, muss an diesem Allplan mit lokaler Dateiablage installiert werden. Projekte müssen wie auf den vorherigen Seiten beschrieben gesichert und kopiert werden.

Zur Installation benötigen Sie auch ihre Allplan Lizenz vom Bürorechner oder vom Allplan Lizenzserver.

Bei einer EINZELPLATZ LIZENZ übergeben Sie diese wie folgt: Öffnen Sie das Allmenu, wählen Sie "Dienstprogramme / Lizenzeinstellungen" und dann "LIZENZAKTIVIERUNG".

Bitte notieren Sie sich vorher den 26-stelligen Product Key. Er steht im Normalfall in dem Feld mit den "####". Er kann einfach markiert und kopiert werden (z.B. in eine Textdatei).

Mit dem Befehl "Lizenz zurückgeben" können Sie nun die Allplan Lizenz von Ihrem Bürorechner entfernen.

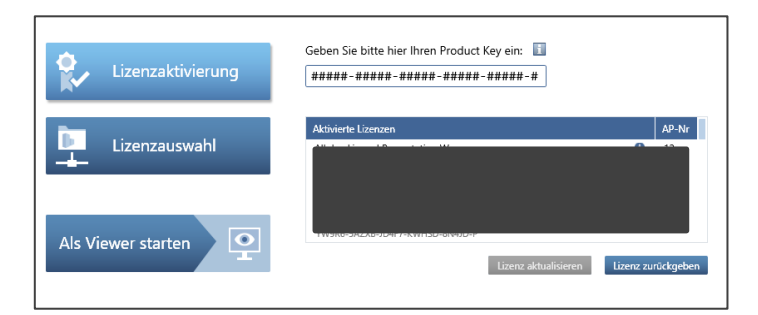

Im Anschluss wechseln Sie an den neuen / privaten Rechner in ihrer Homeoffice und installieren Allplan mit dem gesicherten Product Key.

### *Achtung – nicht vergessen!!*

*Besitzen Sie einen Allplan Lizenzserver, das heißt, die Allplan Lizenzen liegen zentral auf ihrem Server im Büro, dann müssen Sie den Vorgang "Lizenz ausleihen" anstoßen. Dazu benötigen Sie eine LAN-Verbindung zum Lizenzserver. Dies kann durch einen VPN Tunnel realisiert werden oder Sie bringen den neuen / privaten Rechner ins Büro und binden ihn dort in das Netzwerk ein.*

*Haben Sie im Homeoffice einen VPN Tunnel, so kann die Lizenz auch über den Tunnel abgerufen, genutzt oder ausgeliehen und wieder zurück gegeben werden.*

*Eine Anleitung dazu finden Sie in den entsprechenden FAQs.*

#### *Hinweis:*

*Was Sie mit dem oben geschilderten Arbeitsablauf NICHT auf den neuen / privaten-Rechner übertragen können:*

- *Den Allplan Büro-Standard (z.B. die in der Bibliothek abgelegten Symbole)*
- *Ihre User Einstellungen (Favoriten, etc. die unter "Privat" abgelegt sind) vom Bürorechner*
- *Ihre Oberfläche (ubx) und Allplan Optionen (Anleitung siehe folgende Seite) vom Bürorechner*

## *ANLEITUNGEN zum Thema HOMEOFFICE*

Handelsvertretung OLAF NICKE

 $\overline{\circ}$   $\overline{\circ}$ 

*Sollte eine Übernahme des Bürostandards und der User Einstellungen auch gewünscht sein, dann kontaktieren Sie uns bitte. Die Übernahme dieser Daten sollte nur von einem erfahrenen Techniker durchgeführt werden.* 

*Möchten Sie die professionelle Hilfe unserer Techniker in Anspruch nehmen, bieten wir Ihnen gern die Dienstleistungen als kostenpflichtigen Service zu € 120,- zzgl. MwSt. / Std. an (bei viertelstündlicher Abrechnung).*

### **Zur Übernahme Ihrer Allplan Optionen und der Oberfläche Ihres Bürorechners gehen Sie wie folgt vor:**

### **Sicherung der Optionen an Ihrem Bürorechner :**

Bitte in Allplan unter Extras die Optionen aufrufen, unten links auf das Diskettensymbol klicken, rechts "Optionen Favoriten exportieren" -> OK wählen und danach die Datei in einen Ihnen bekannten Speicherort speichern.

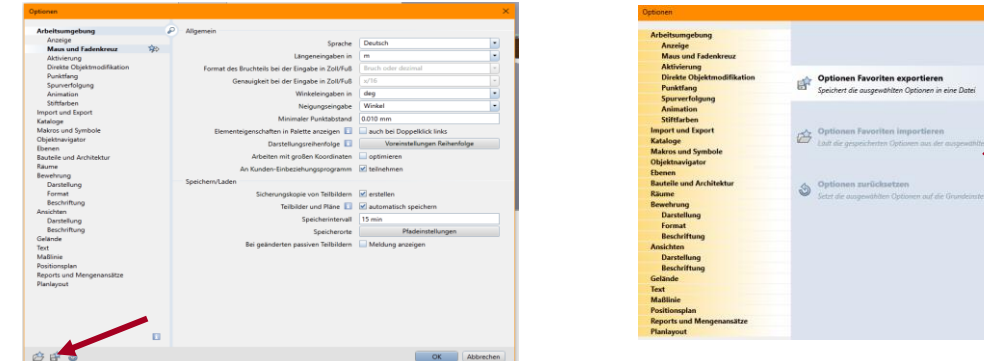

Um die **Oberfläche** zu sichern, wählen Sie bitte "Ansicht / Symbolleisten / Benutzeroberfläche anpassen" oder klicken Sie in der Schnellzugriff-Leiste auf den Pfeil rechts, dann "Benutzeroberfläche anpassen..." und Karteikarte "Anpassen".

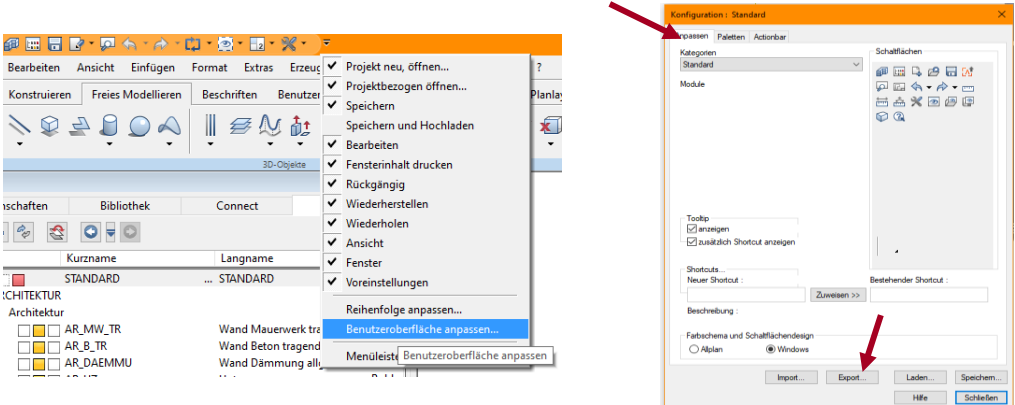

Wählen Sie EXPORT und sichern die Datei in einen Ihnen bekannten Speicherort.

### **Nach Installation ihres neuen / privaten Rechners :**

Das Einspielen der Optionen und Oberflächen am Homeoffice-Rechner erfolgt nach der gleichen Logik wie das Exportieren. Wählen Sie in den Dialogen jeweils nur die Funktionen "Favorit laden" (für die Optionen) und IMPORT für die Oberflächen.